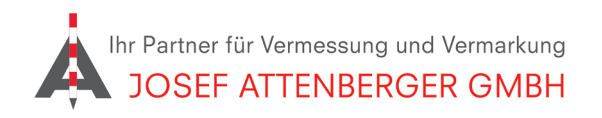

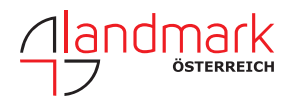

## SAPOS Nordrhein-westfalen anmeldung

1. Öffnen Sie den Link

https://registrierung.saposnrw.de/ und klicken Sie auf "Registrierung neuer Kunden".

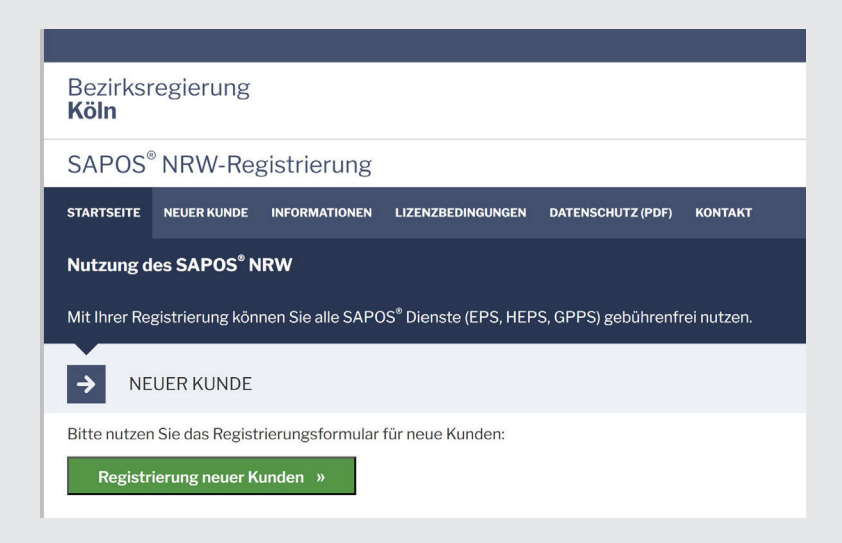

2. Tragen Sie Ihre Kontaktdaten ein. Schreiben Sie als Nutzungszweck "SAPOS-HEPS". Füllen Sie die Anzahl der gewünschen Zugänge aus und tragen Sie das Passwort ein, dass Sie möchten. Bestätigen Sie beide Haken und klicken Sie auf "Registrierung absenden".

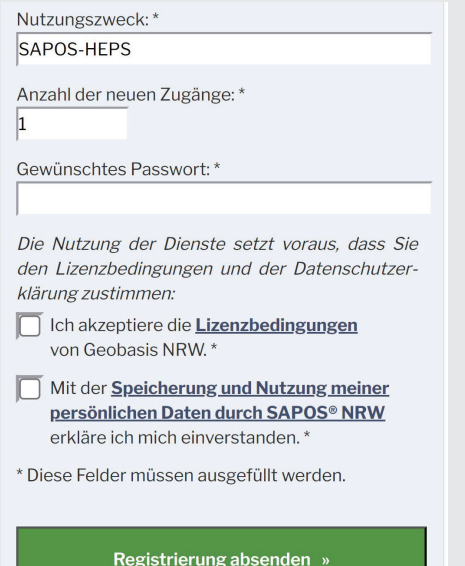

3. Folgen Sie den Anweisungen auf dem Bildschirm. Sie erhalten zeitnah eine Nachricht von SAPOS NRW.